# Introduction to R, RStudio, and RStudio Server

The CCDL

### Who's been here before?

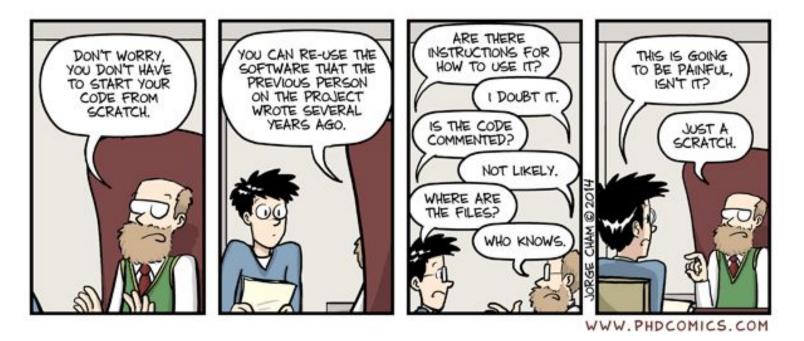

"Piled Higher and Deeper" by Jorge Cham www.phdcomics.com Used here with permission.

### Reproducibility in 2016

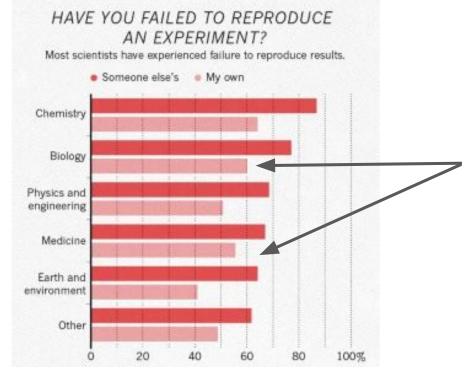

55% and 60% of biologists and clinicians, respectively, could not reproduce <u>their own</u> results.

Baker, M. 1,500 scientists lift the lid on reproducibility. *Nature* 533, 452–454 (2016). https://doi.org/10.1038/533452a

### Command line vs GUI (graphics user interface)

- An interface is how you interact with a program

- GUI's have buttons you can *click* to do things, but...
- Command-line interfaces (CLI) have you *type* out things to do them

### RStudio Server: A basic guide

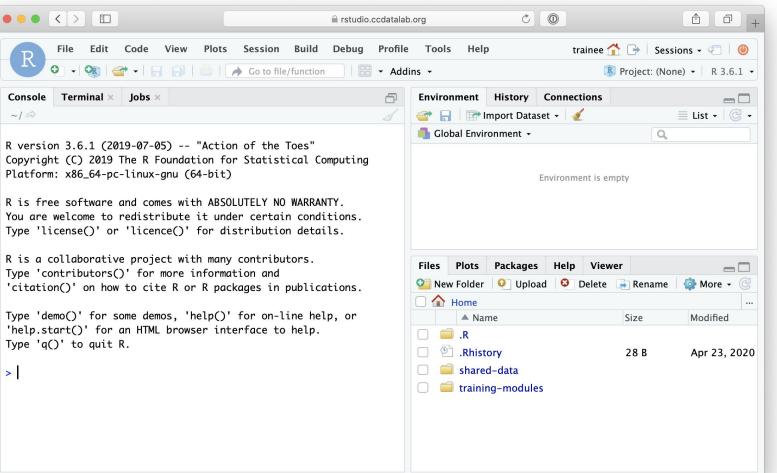

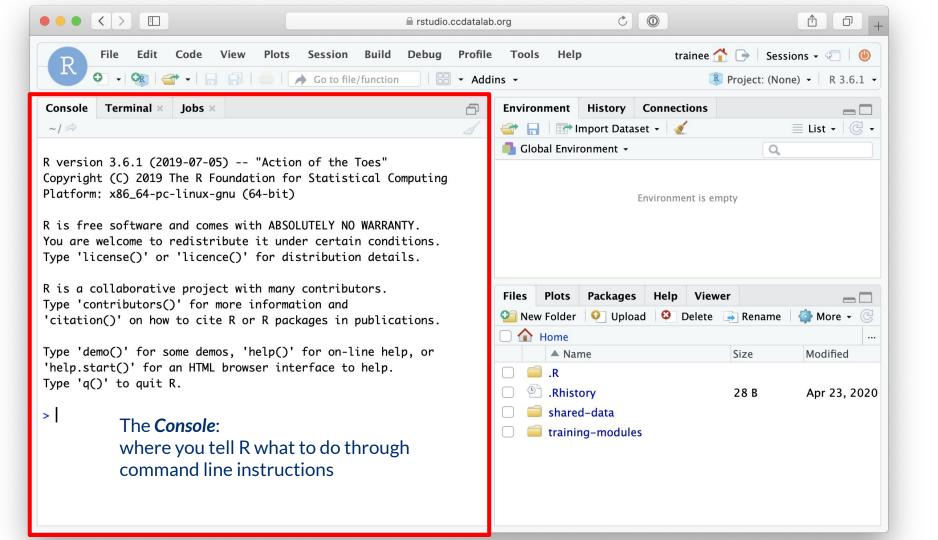

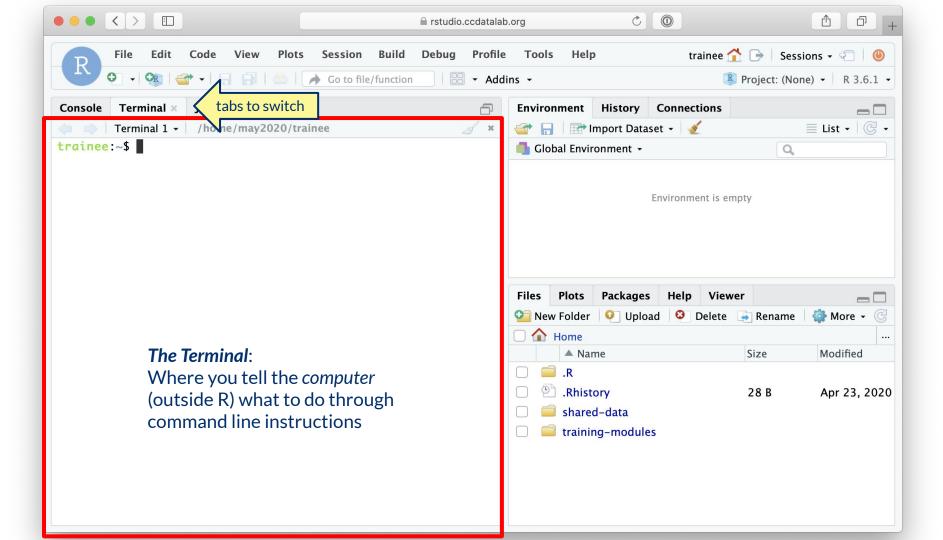

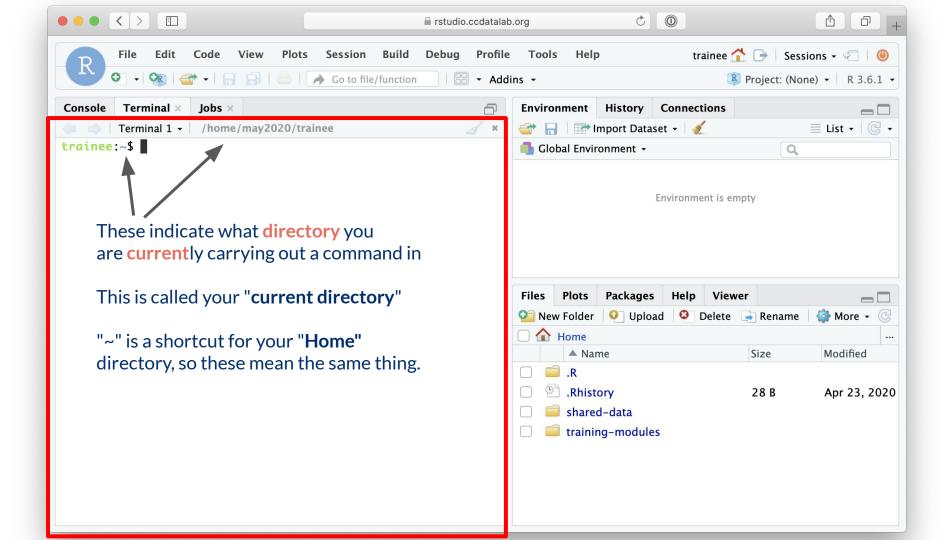

### **Directories = Folders**

When we are working on the command line, we have to keep track of where the files we are using are being kept. Training-modules

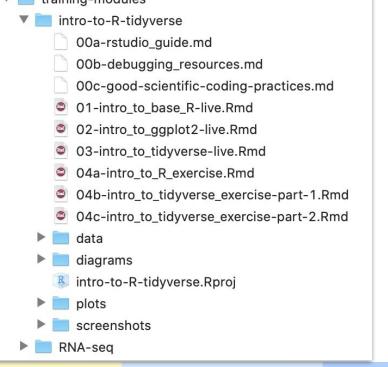

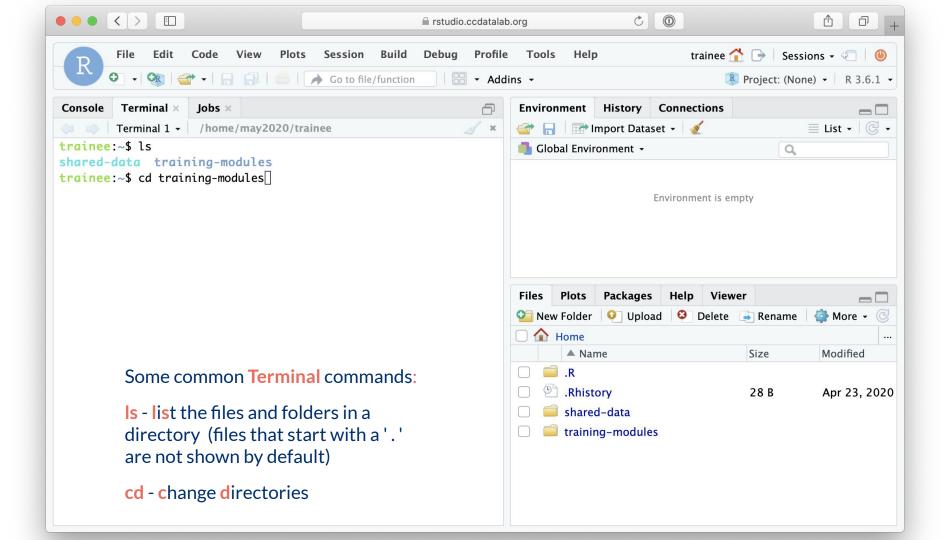

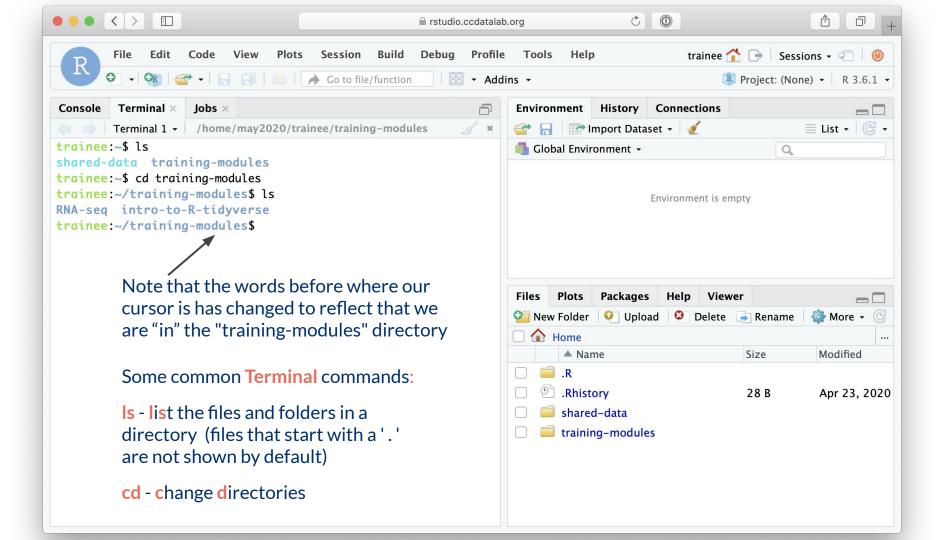

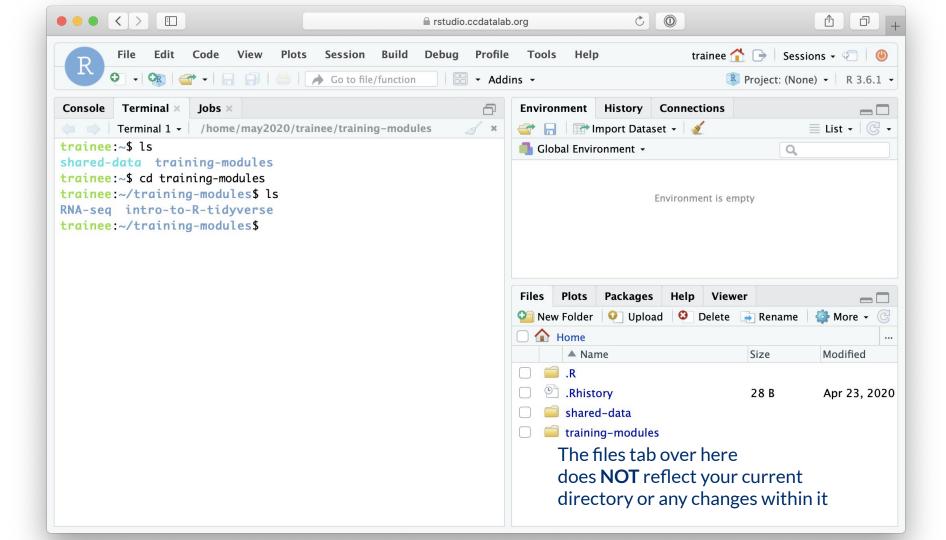

### File paths: Directions to a file or folder

Let's say we want access to "01-intro\_to\_base\_R-live.Rmd"

| ▲  home > training-modules ∨               |  |  |  |
|--------------------------------------------|--|--|--|
| Name ^                                     |  |  |  |
| intro-to-R-tidyverse                       |  |  |  |
| 00a-rstudio_guide.md                       |  |  |  |
| 00b-debugging_resources.md                 |  |  |  |
| 00c-good-scientific-coding-practices.md    |  |  |  |
| 01-intro_to_base_R-live.Rmd                |  |  |  |
| 02-intro_to_ggplot2-live.Rmd               |  |  |  |
| 03-intro_to_tidyverse-live.Rmd             |  |  |  |
| 04a-intro_to_R_exercise.Rmd                |  |  |  |
| 04b-intro_to_tidyverse_exercise-part-1.Rmd |  |  |  |
| 04c-intro_to_tidyverse_exercise-part-2.Rmd |  |  |  |
| 🕨 🚞 data                                   |  |  |  |
| diagrams                                   |  |  |  |
| intro-to-R-tidyverse.Rproj                 |  |  |  |
| plots                                      |  |  |  |
| screenshots                                |  |  |  |
| ▶ 📄 RNA-seq                                |  |  |  |

*Current directory* = "training-modules"

File path = "intro-to-R-tidyverse/01-intro\_to\_base\_R-live.Rmd"

### **Relative file paths**

#### Let's say we want access to "01-intro\_to\_base\_R-live.Rmd"

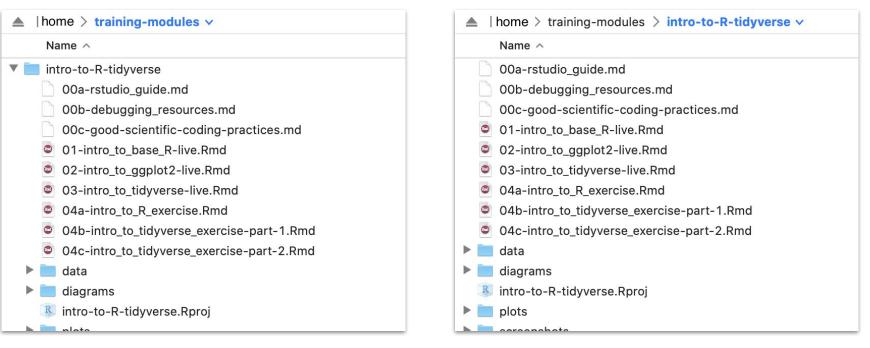

*Current directory* = "training-modules"

Relative file path = "intro-to-R-tidyverse/01-intro\_to\_base\_R-live.Rmd" Current directory = "training-modules/intro-to-R-tidyverse"

Relative file path = "01-intro\_to\_base\_R-live.Rmd"

## Introduction to R

The CCDL

### R programming

Programming: making executable scripts for accomplishing a task (in this case, data analysis is our task)

Scripts allow others to see, step-by-step, what you did.

#### Why we use R:

- It's free and open-source
- People make cool packages that do stuff for us
- Many researchers in genomics use it (as well as Python)

## One in five genetics papers contains errors thanks to Microsoft Excel

By Jessica Boddy | Aug. 29, 2016, 1:45 PM

| What you type | What you see How Excel store |       |  |
|---------------|------------------------------|-------|--|
| MARCH1        | 1-MAR                        | 42430 |  |
| SEPT2         | 2-SEP                        | 42615 |  |

https://www.sciencemag.org/news/2016/08/one-five-genetics-papers-contains-errors-thanks-microsoft-excel Ziemann et al. Genome Biology (2016) 17:177 DOI 10.1186/s13059-016-1044-7

### R, RStudio, and RStudio Server

**R** is a statistical programming language.

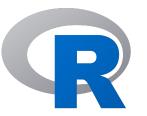

**RStudio** is an IDE for working in R

- IDE: Integrated Development Environment
- We write R code using the (free!) RStudio IDE

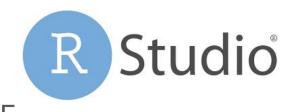

RStudio Server allows us to run the RStudio IDE from a browser

### **R** Notebooks

Use the "Files" tab to open: training-modules/intro-to-R-tidyverse/01-intro\_to\_base\_R-live.Rmd

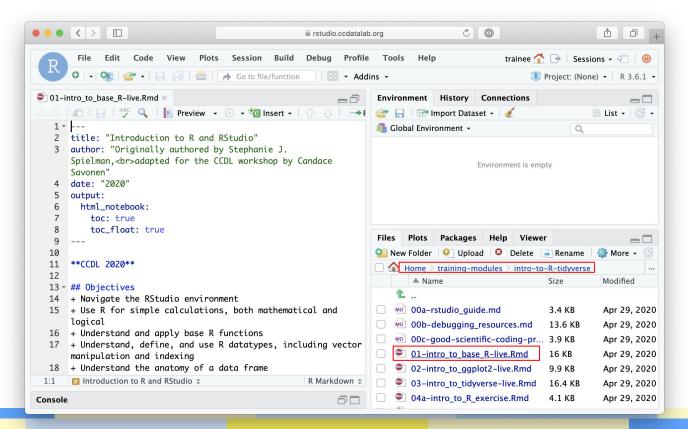

### **R** Notebooks

 R Notebooks allow you to have files that show both your code and results

Output from above code chunk

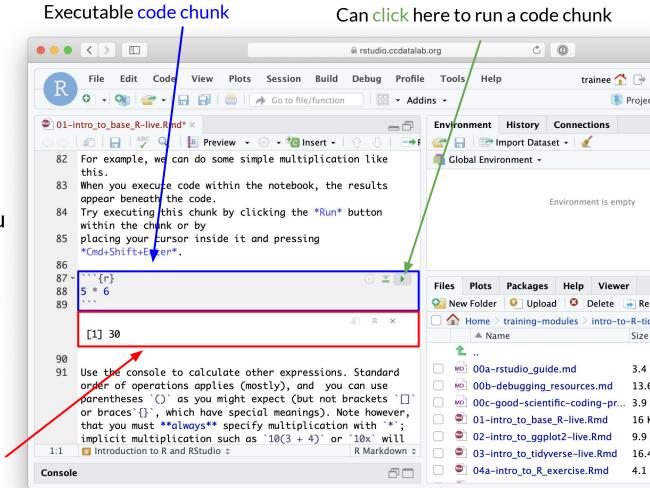

### **R** Notebooks

- Code that runs in R Notebooks uses <u>wherever the file is</u> <u>saved</u> as its current directory
- Warning! That may not be the directory shown in the files pane *or* the console!

| •••     |                                                                              | 🗎 rstudio.co             | cdatalab.o         | org        | Ċ                      | 0                |                                | 1 0 +                        |
|---------|------------------------------------------------------------------------------|--------------------------|--------------------|------------|------------------------|------------------|--------------------------------|------------------------------|
| R       | File Edit Code View Plots                                                    |                          | Profile<br>• Addin |            | elp                    |                  | 🟦 🕞   Sessic<br>Project: (None |                              |
| 🔍 01-i  | ntro_to_base_R-live.Rmd* ×                                                   | _                        | - 7                | Environmer | t History              | Connections      |                                |                              |
|         | 🔊 📊 🗚 🔍 🖪 Preview 🗸                                                          | 🐵 🕶 🚾 Insert 🖌 🕆 🕂 🗍     | =→ F               |            | Import Datas           | et 🕶 💉           |                                | <br>■ List • 🛛 📿 •           |
| 82      | For example, we can do some si                                               | mple multiplication like |                    | Global E   | vironment +            |                  | Q                              |                              |
| 83      | this.<br>When you execute code within t<br>appear beneath the code.          | ,                        |                    |            | 1                      | Environment is ( | empty                          |                              |
| 84      | Try executing this chunk by cl<br>within the chunk or by                     | icking the *Run* button  |                    |            |                        |                  |                                |                              |
| 85      | <pre>placing your cursor inside it *Cmd+Shift+Enter*.</pre>                  | and pressing             |                    |            |                        |                  |                                |                              |
| 88      | ```{r}<br>5 * 6                                                              | ۵ ۲                      |                    | Files Plot |                        |                  | wer                            |                              |
| 89      |                                                                              |                          |                    | -          | er 🍳 Uploa             |                  |                                | 鑙 More 👻 🕑                   |
|         | Г17 30                                                                       | <i>□</i>                 |                    |            | e > training-m<br>Name | odules > intro   | -to-R-tidyverse<br>Size        | <br>Modified                 |
|         |                                                                              |                          |                    | 1          | vanie                  |                  | 3126                           | Mourried                     |
| 90      |                                                                              |                          |                    |            | a-rstudio quio         | le md            | 3.4 KB                         | Apr 29, 2020                 |
| 91      | Use the console to calculate or order of operations applies (m               |                          | a                  | _          | o-debugging            |                  |                                | Apr 29, 2020                 |
|         | parentheses () as you might                                                  |                          | `D`                | _          | -good-scient           |                  |                                | Apr 29, 2020                 |
|         | or braces`{}`, which have spec                                               | 9 -                      | er,                | -          | -intro_to_base         |                  | 16 KB                          | Apr 29, 2020                 |
|         | that you must <b>**always</b> ** speci                                       | 5                        |                    | =          | -intro_to_ggpl         | Barrier and the  |                                | Apr 29, 2020                 |
| 1:1     | <pre>implicit multiplication such a # Introduction to R and RStudio \$</pre> | R Markdov R Markdov      |                    | -          | -intro_to_ggpi         |                  |                                | Apr 29, 2020<br>Apr 29, 2020 |
| Console |                                                                              | 6                        |                    | -          | a-intro_to_R_e         |                  | 4.1 KB                         | Apr 29, 2020<br>Apr 29, 2020 |

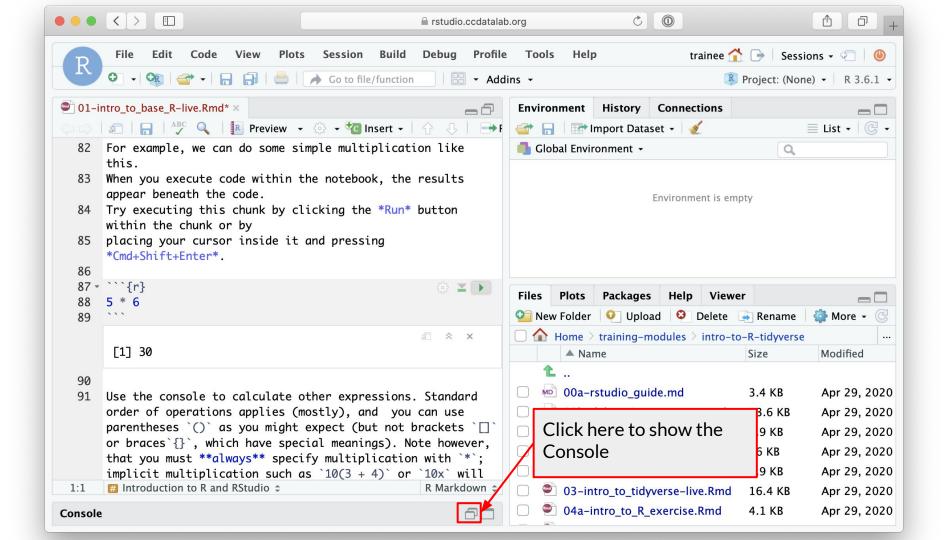

|                                                       | C >                                                                                                    | b.org C 🔘 🗄 🗇 +                                                                                                    |
|-------------------------------------------------------|----------------------------------------------------------------------------------------------------|----------------------------------------------------------------------------------------------------|
| R                                                     | File       Edit       Code       View       Plots       Session       Build       Debug       Profile         •       •       •       •       •       •       •       •       •       •       •       •       •       •       •       •       •       •       •       •       •       •       •       •       •       •       •       •       •       •       •       •       •       •       •       •       •       •       •       •       •       •       •       •       •       •       •       •       •       •       •       •       •       •       •       •       •       •       •       •       •       •       •       •       •       •       •       •       •       •       •       •       •       •       •       •       •       •       •       •       •       •       •       •       •       •       •       •       •       •       •       •       •       •       •       •       •       •       •       •       •       •       •       •       •       •       • <td></td>                                                                                                    |                                                                                                    |
| 113<br>114 -                                          | htto_to_base_R-live.Rmd* ×     Image: Construction of the second second se | Environment       History       Connections         Import Dataset -       Import Dataset -       Import Connections         Global Environment -       Import Dataset -       Import Connections         Values       X       5.5                                                                                                    |
| 119<br>120<br>121                                     | We can modify an existing variable by reassigning it to its<br>same name.<br>Here we'll add `2` to `x` and reassign the result back to<br>`x`.<br>Introduction to R and RStudio<br>R Markdown<br>R Markdown<br>R                                                                                                    | Files       Plots       Packages       Help       Viewer         Image: Second second secon                                                               |
| Console<br>~/ ≈<br>><br>> x <-<br>> x<br>[1] 5.5<br>> | Terminal ×     Jobs ×       5.5     R Console:       W/bat you are actually talling P to do                                                                                                    | Image: Non-arrow index: Non-arrow index: No |

| • • • < >                                                                                                    | b.org C 🔘 🚹 🗇 +                                                                                                    |
|----------------------------------------------------------------------------------------------------|----------------------------------------------------------------------------------------------------|
| File       Edit       Code       View       Plots       Session       Build       Debug       Profile         The second second seco                                                                                                    |                                                                                                    |
| Ol-intro_to_base_R-live.Rmd* ×   Image: Olicitation of the second second seco | Environment History Connections   Import Dataset + Import Dataset +   Global Environment +   Values   x   5.5                                                                                                    |
| 119<br>120 We can modify an existing variable by reassigning it to its<br>same name.<br>121 Here we'll add `2` to `x` and reassign the result back to<br>`x`.                                                                                                    | Files       Plots       Packages       Help       Viewer       Image: Constraint of the state of the state of t |
| 1:1       Introduction to R and RStudio ‡       R Markdown ‡         Console       Terminal ×       Jobs ×         ~/            >           > x           [1] 5.5       >                                                                                                    | L          Mo       00a-rstudio_guide.md       3.4 KB       Apr 29, 2020         Mo       00b-debugging_resources.md       13.6 KB       Apr 29, 2020         Mo       00c-good-scientific-coding-pr       3.9 KB       Apr 29, 2020         Mo       01-intro_to_base_R-live.Rmd       16 KB       Apr 29, 2020         Mo       02-intro_to_ggplot2-live.Rmd       9.9 KB       Apr 29, 2020         Mo       03-intro_to_tidyverse-live.Rmd       16.4 KB       Apr 29, 2020         Mo       04a-intro_to_R_exercise.Rmd       4.1 KB       Apr 29, 2020                                                                                                    |

| • • •                                                  |                                                                                                    | latalab        | b.org C 🔘 🏦 🗗 +                                                                                                    |
|--------------------------------------------------------|----------------------------------------------------------------------------------------------------|----------------|----------------------------------------------------------------------------------------------------|
| R                                                      |                                                                                                    | rofile<br>Addi | e Tools Help trainee 🟠 🕞 Sessions - 🖓 🙆<br>lins - 😰 Project: (None) - R 3.6.1 -                                                                                                    |
| 113                                                    | ntro_to_base_R-live.Rmd* ×                                                                                                    | <b>-→</b> F    | Environment       History       Connections         Import Dataset +       Import Dataset +       Import Dataset +         Global Environment +       Import Dataset +       Import Dataset +         Values       5.5         x       5.5         R environment:       What R knows and remembers for you                                                                                                    |
| 119<br>120<br>121                                      | We can modify an existing variable by reassigning it to same name.<br>Here we'll add $2$ to $x$ and reassign the result back to $x$ . |                | Files       Plots       Packages       Help       Viewer         Image: New Folder       Image: Upload       Image: Delete       Image: Rename       Image: More in the second second |
| 1:1<br>Console<br>~/ ~<br>> x <<br>> x<br>[1] 5.5<br>> | 5.5                                                                                                    |                | 1          1       100a-rstudio_guide.md       3.4 KB       Apr 29, 2020         1       13.6 KB       Apr 29, 2020         1       13.6 KB       Apr 29, 2020         1       13.6 KB       Apr 29, 2020         1       100c-good-scientific-coding-pr       3.9 KB       Apr 29, 2020         1       101-intro_to_base_R-live.Rmd       16 KB       Apr 29, 2020         1       102-intro_to_ggplot2-live.Rmd       9.9 KB       Apr 29, 2020         1       103-intro_to_tidyverse-live.Rmd       16.4 KB       Apr 29, 2020         1       104a-intro_to_R_exercise.Rmd       4.1 KB       Apr 29, 2020                                                                                                    |

| •••                                                     | ✓ > □                                                                                                    | b.org C 🔘 🗄 🗇 +                                                                                                    |
|---------------------------------------------------------|----------------------------------------------------------------------------------------------------|----------------------------------------------------------------------------------------------------|
| R                                                       | File     Edit     Code     View     Plots     Session     Build     Debug     Profil          •        •        •        •        •        •        •        •        •        •        •        •        •        •        •        •        •        •        •        •        •        •        •        •        •        •        •        •        •        •        •        •        •        •        •        •        •        •                                                                                                    |                                                                                                    |
| 113<br>114 •                                            | $\frac{1}{2} = \frac{1}{2} = \frac{1}$ | Environment       History       Connections         Import Dataset -       Import Dataset -       Import Dataset -         Global Environment -       Import Dataset -       Import Dataset -         Values       X       5.5                                                                                                    |
| 110                                                     | [1] 5.5                                                                                                    | Other Assistance Tabs:<br>Things that help you in your coding                                                                                                    |
| 119<br>120<br>121                                       | We can modify an existing variable by reassigning it to its same name.<br>Here we'll add $2^{t}$ to $x^{t}$ and reassign the result back to $x^{t}$ .                                                                                                    | Files       Plots       Packages       Help       Viewer         Image: New Folder       Image: Open content of the second second s |
| 1:1<br>Console<br>~/ ~<br>> x <-<br>> x<br>[1] 5.5<br>> | 5.5                                                                                                    | 1          1       100a-rstudio_guide.md       3.4 KB       Apr 29, 2020         1       13.6 KB       Apr 29, 2020         1       13.6 KB       Apr 29, 2020         1       13.6 KB       Apr 29, 2020         1       100c-good-scientific-coding-pr       3.9 KB       Apr 29, 2020         1       101-intro_to_base_R-live.Rmd       16 KB       Apr 29, 2020         1       102-intro_to_ggplot2-live.Rmd       9.9 KB       Apr 29, 2020         1       103-intro_to_tidyverse-live.Rmd       16.4 KB       Apr 29, 2020         1       1       16.4 KB       Apr 29, 2020                                                                                                    |